# Git avanzado

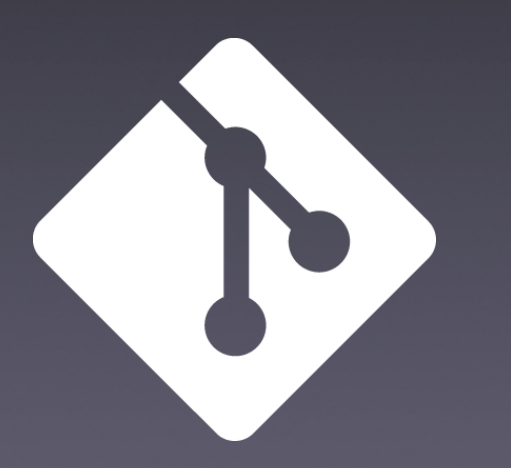

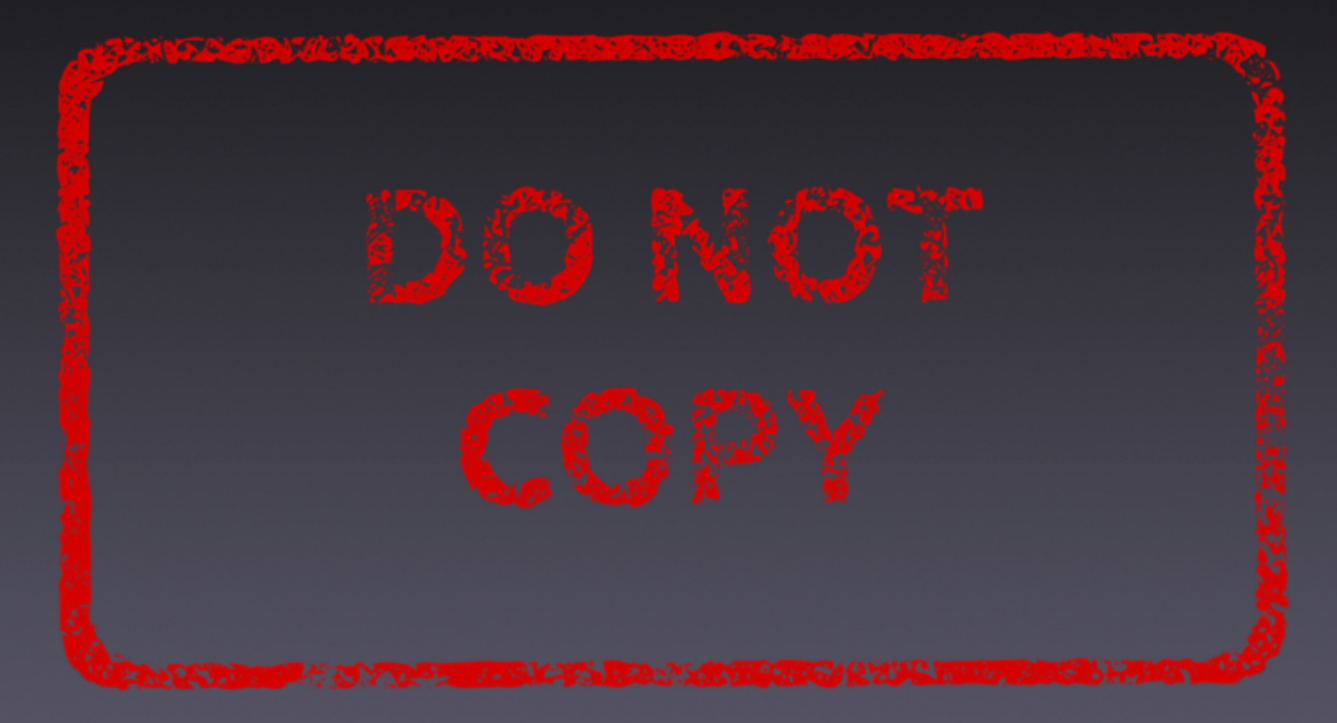

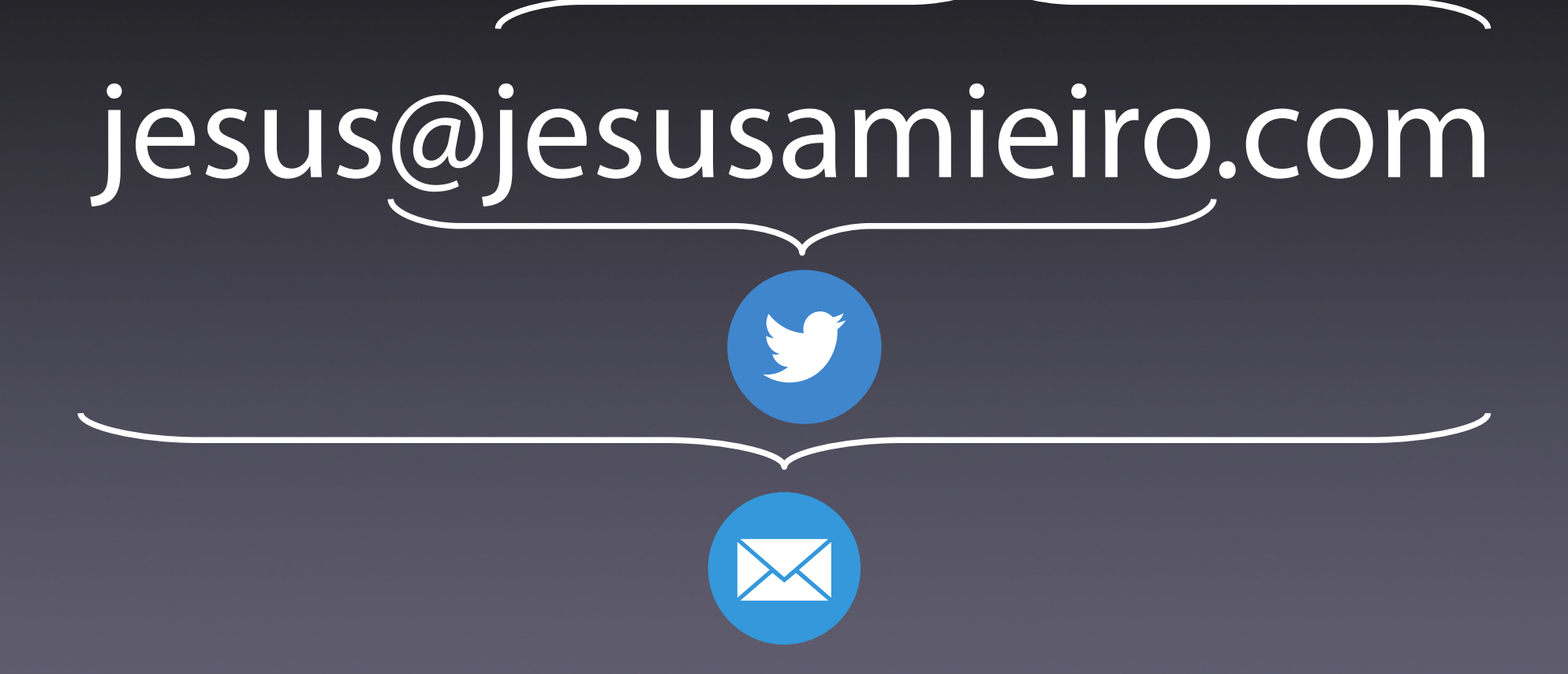

# QUADRALIA

la semana DDD

1. Git 2. Reset 3. Cherry pick 4. Stash 5. Bisect Git avanzado 6. Blame 7. Rebase 8. Squash 9. Reflog

# 1 - Git

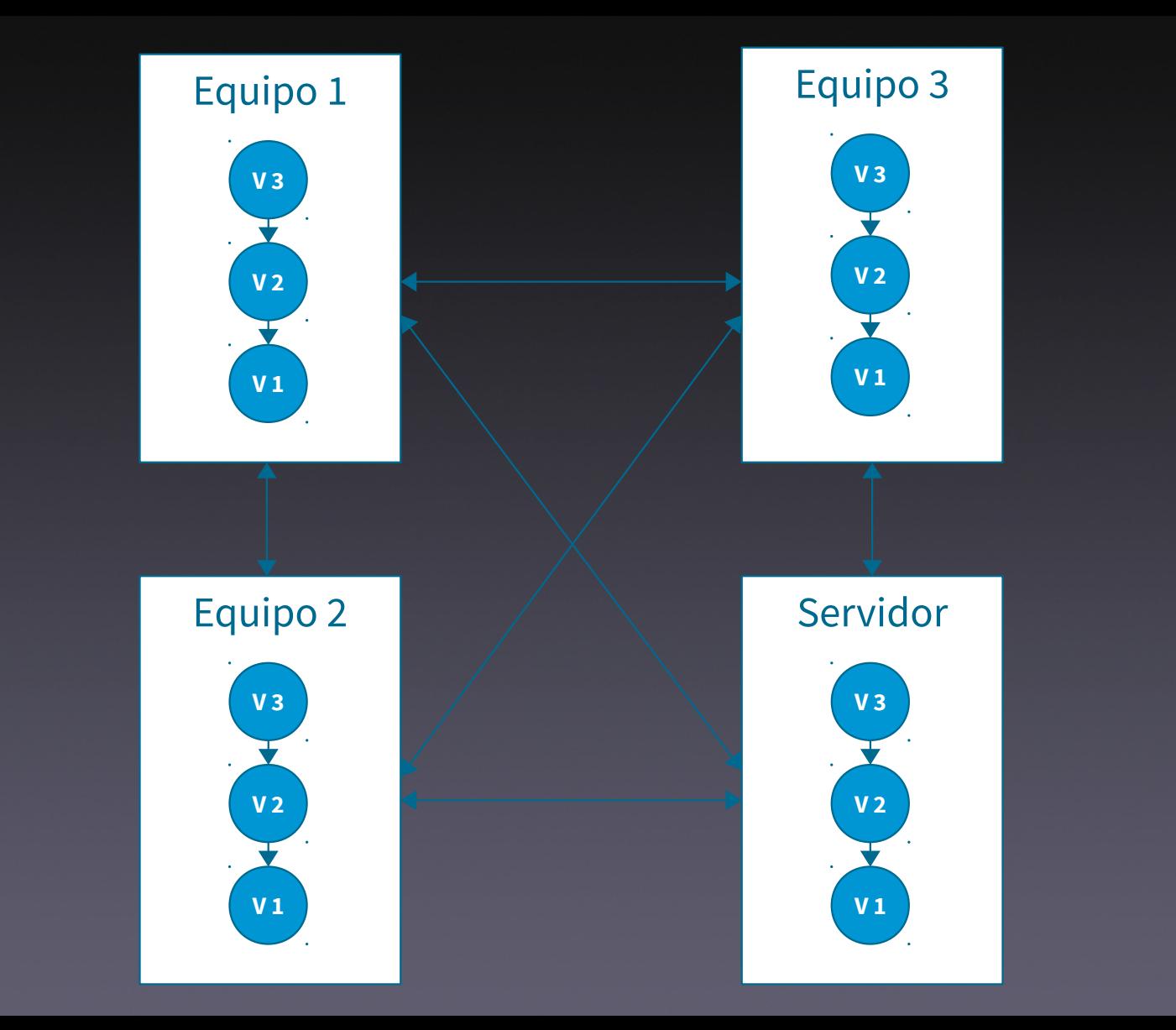

# Commit

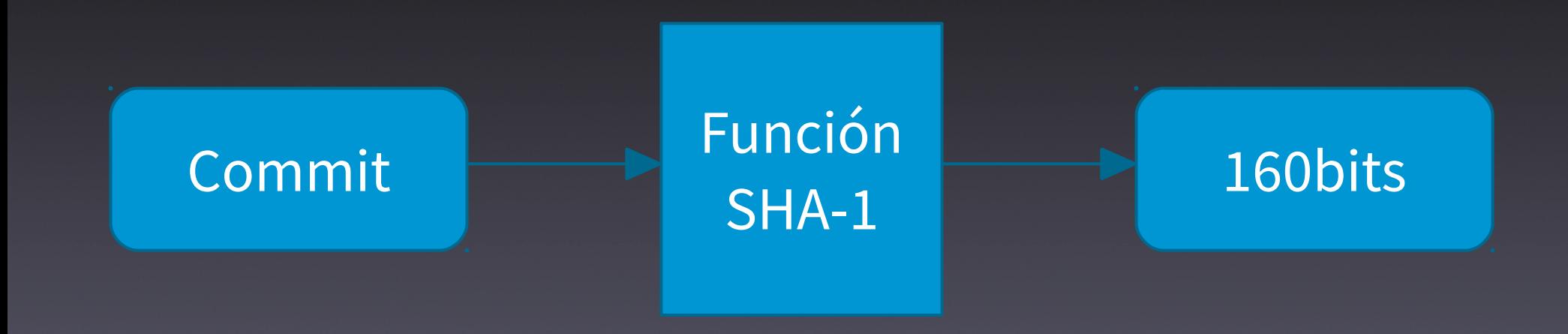

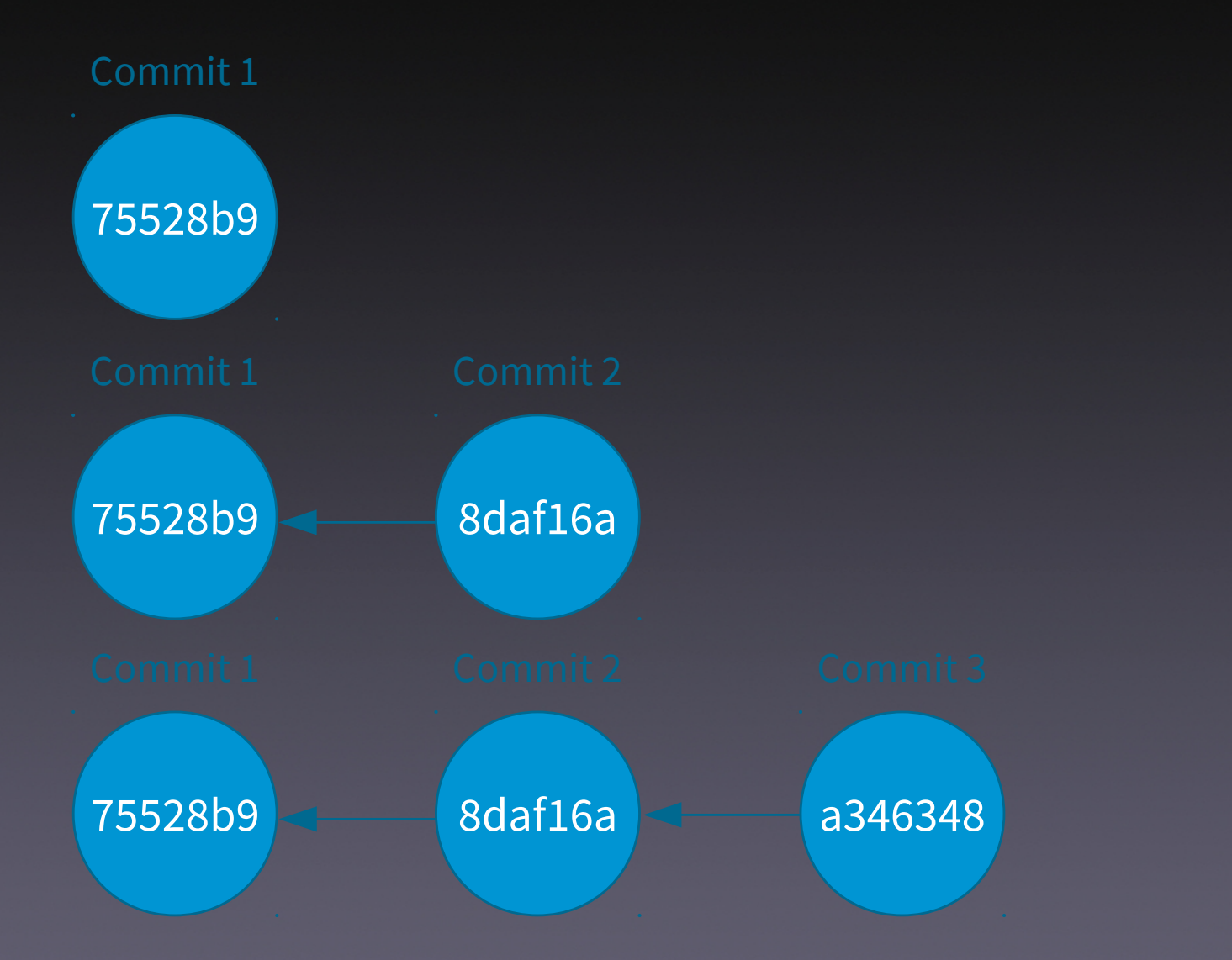

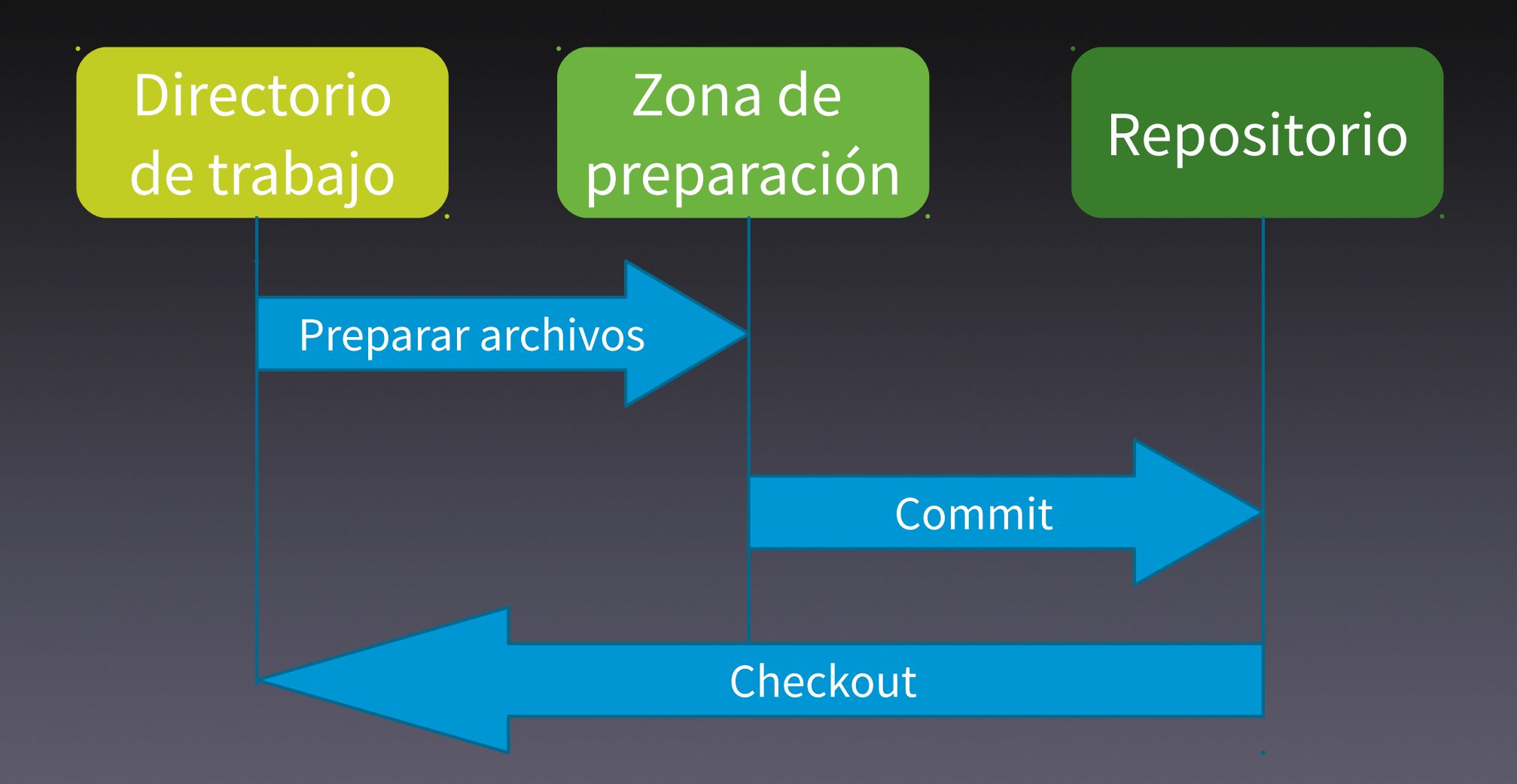

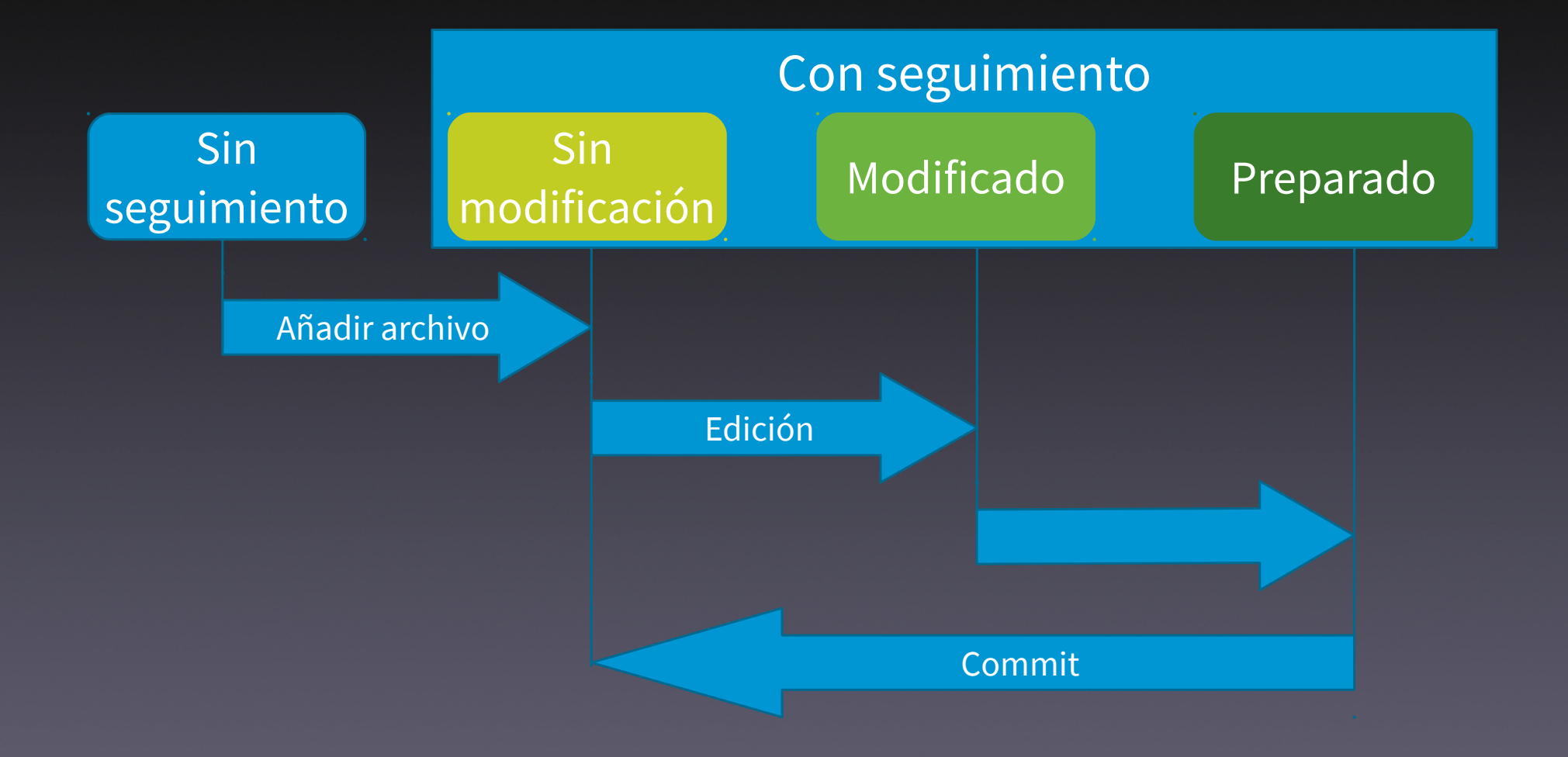

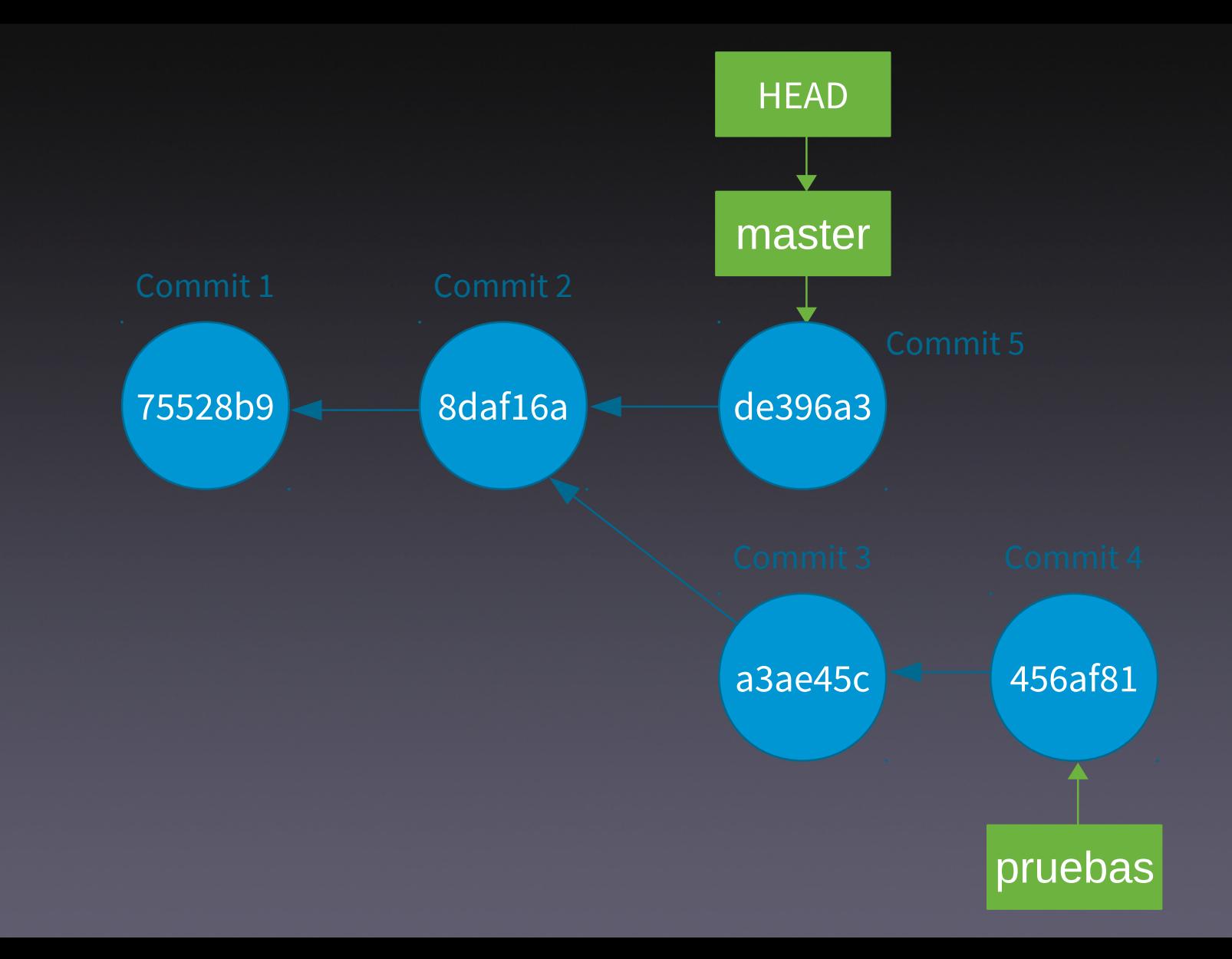

# Repositorios remotos

- git clone
- git remote
- git push
- git fetch
- git pull

# 2 - reset

Directorio de trabajo

#### Zona de preparación Repositorio

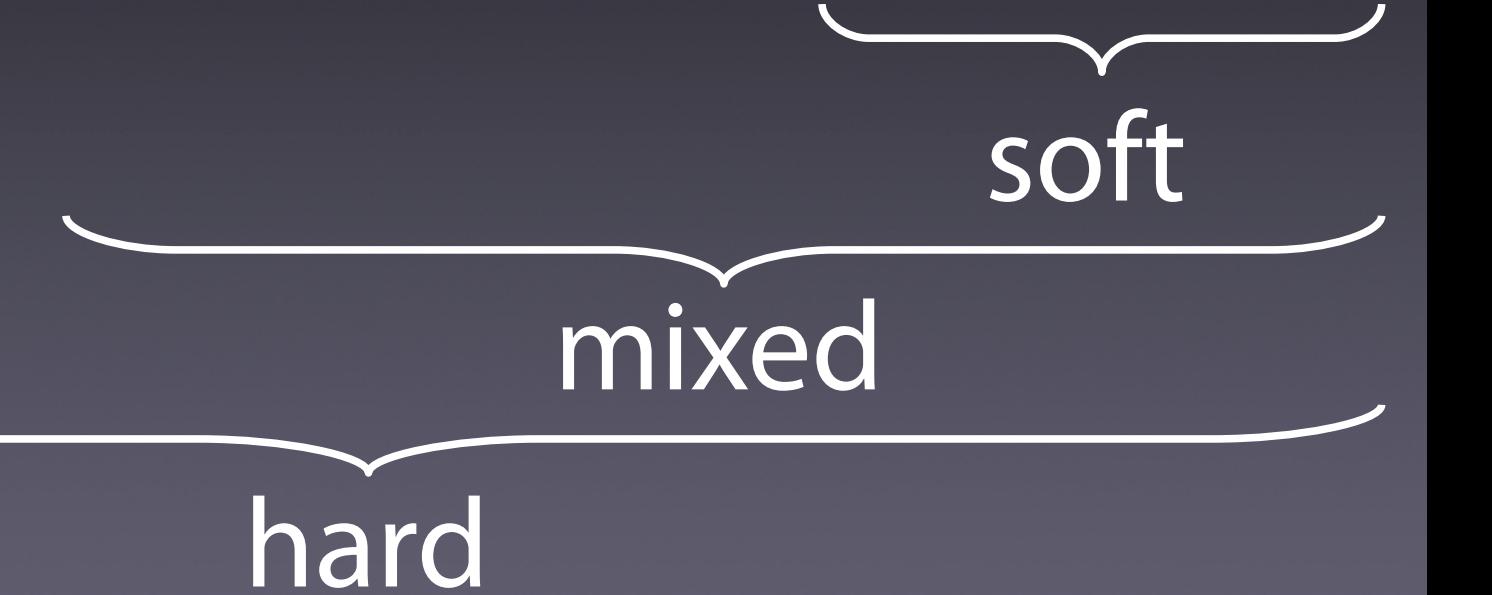

reset 1. soft

- \* 8e82597 (HEAD -> master) Añado línea 2 al archivo1.txt
- \* 4c51d34 Añado línea 1 al archivo1.txt

# Hago el soft reset git reset --soft HEAD~1

# Compruebo las diferencias entre las zonas git status

On branch master Changes to be committed: (use "git restore --staged <file>..." to unstage) modified: archivol.txt

# Compruebo el contenido de archivo1.txt cat archivol.txt

Línea 1 de archivo1.txt Línea 2 de archivo1.txt

#### # Diff entre la zona de trabajo y la de preparación git diff

# Diff entre la zona de preparación y el HEAD actual git diff --staged diff --git a/archivo1.txt b/archivo1.txt index f3638d1..42e34e6 100644 --- a/archivo1.txt +++ b/archivo1.txt  $\omega$   $\omega$   $-1$   $+1$ ,  $2$   $\omega$   $\omega$ Línea 1 de archivo1.txt +Línea 2 de archivo1.txt

### reset 2. mixed

# Hago el mixed reset git reset --mixed HEAD~1

# Compruebo las diferencias entre las zonas git status

On branch master Changes not staged for commit: (use "git add <file>..." to update what will be committed) (use "git restore <file>..." to discard changes in working director modified: archivol.txt

no changes added to commit (use "git add" and/or "git commit -a")

# Compruebo el contenido de archivo1.txt cat archivol.txt

Línea 1 de archivo1.txt

Línea 2 de archivo1.txt

# Diff entre la zona de trabajo y la de preparación git diff diff --git a/archivo1.txt b/archivo1.txt index f3638d1..42e34e6 100644 --- a/archivo1.txt +++ b/archivo1.txt  $\omega$   $\omega$   $-1$   $+1$ ,  $2$   $\omega$   $\omega$ Línea 1 de archivo1.txt +Línea 2 de archivo1.txt

# Diff entre la zona de preparación y el HEAD actual git diff --staged

### reset 3. hard

```
# Hago el hard reset
git reset --hard HEAD~1HEAD is now at 877e104 Añado línea 1 al archivol.txt
# Compruebo las diferencias entre las zonas
git status
nothing to commit, working tree clean
# Compruebo el contenido de archivo1.txt
cat archivol.txt
Línea 1 de archivo1.txt
# Diff entre la zona de trabajo y la de preparación
git diff
# Diff entre la zona de preparación y el HEAD actual
git diff --staged
```
# 3 - cherry-pick

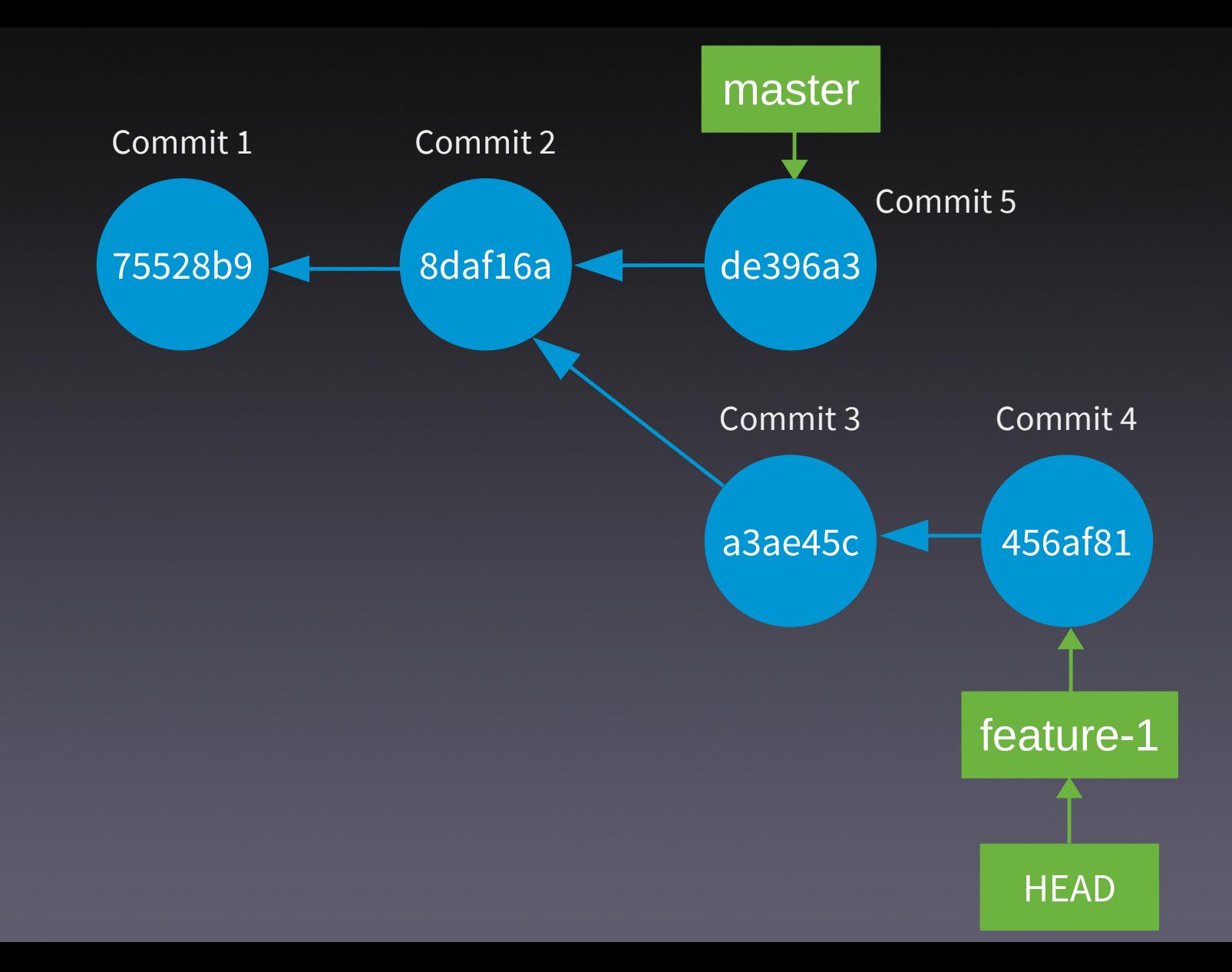

## git cherry-pick

#### \$ git checkout master \$ git cherry-pick 456af81

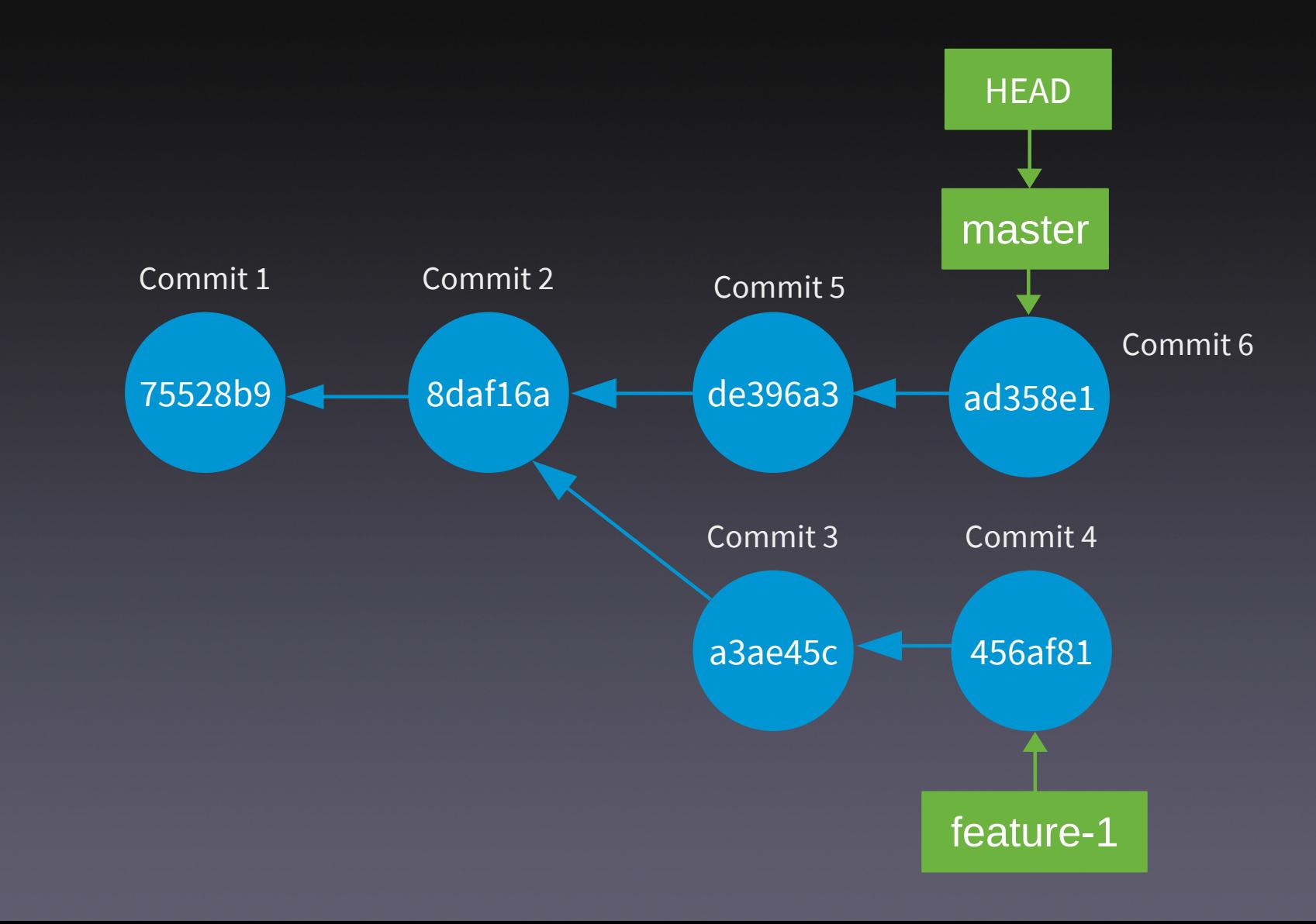

## Cherry pick 1. Ejemplo básico

- \* 9dbb447 (HEAD -> master) Añado fichero5.txt \* 5c22fd9 (funcionalidad-1) Añado fichero4.txt \* 1b82298 Añado fichero3.txt  $*$  c4a0eb9 Añado .gitignore
- 6435 caa Añado archivo 2.txt ∗
- \* cdd8261 Añado archivo1.txt

#### # Llevo el antepenúltimo commit de la rama funcionalidad-1 # a la rama master

 $git$  cherry-pick  $$(git$  rev-parse funcionalidad-1~2)

# Visualizo la estructura del repositorio git log --graph --oneline --decorate --all

- \* 4b1491d (HEAD -> master) Añado .gitignore
- \* 9dbb447 Añado fichero5.txt
	- \* 5c22fd9 (funcionalidad-1) Añado fichero4.txt
- | \* 1b82298 Añado fichero3.txt
- | \* c4a0eb9 Añado .gitignore
- 6435 caa Añado archivo 2.txt  $\ast$
- \* cdd8261 Añado archivo1.txt

# git cherry-pick

- $\cdot$  2 o más commits
- Editar el mensaje de commit: -e
- Aplicar el contenido sin hacer el commit

### Cherry pick 2. Aplicar el contenido sin hacer el commit

- \* 339e4ec (HEAD -> master) Añado fichero5.txt \* d309d2e (funcionalidad-1) Añado fichero4.txt \* 5e2e675 Añado fichero3.txt
	- \* d8f66e4 Añado .gitignore
- \* 993adfa Añado archivo2.txt
- \* a0b67f7 Añado archivo1.txt
# Llevo el último y el penúltimo commit de la rama # funcionalidad-1 a la rama master sin comitearlo git cherry-pick -n  $\frac{1}{2}$  (git rev-parse funcionalidad-1) \  $$(git rev-parse functionalidad-1~1)$ 

# Compruebo que los dos archivos # están listos para ser commiteados git status

On branch master Changes to be committed: (use "git restore --staged  $\langle$ file>..." to unstage) new file: archivo3.txt new file: archivo4.txt

# Elimino archivo3.txt de la zona de preparación git restore --staged archivo3.txt

git status

```
On branch master
Changes to be committed:
  (use "git restore --staged \langlefile>..." to unstage)
        new file: archivo4.txt
```
Untracked files:

(use "git add <file>..." to include in what will be committed) archivo3.txt

# Elimino archivo3.txt rm archivo3.txt

git status

On branch master Changes to be committed: (use "git restore --staged  $\langle$ file>..." to unstage) new file: archivo4.txt

git commit -m "Añado fichero4.txt"

# Visualizo la estructura del repositorio git  $log$  --graph --oneline --decorate --all

- \* 67c9a1f (HEAD -> master) Añado fichero4.txt
- \* 339e4ec Añado fichero5.txt
	- \* d309d2e (funcionalidad-1) Añado fichero4.txt
	- \* 5e2e675 Añado fichero3.txt
- | \* d8f66e4 Añado .gitignore
- \* 993adfa Añado archivo2.txt
- \* a0b67f7 Añado archivo1.txt

### **Stash** 40

- $$$  git log --graph --oneline --decorate --all
- \* af08e72 (HEAD -> funcionalidad-1) Añado fichero4.txt
- \* 432f96c Añado fichero3.txt
- \* e03b5ce Añado .gitignore
- \* 8968b49 (master) Añado archivo2.txt
- \* bd75510 Añado archivo1.txt

 $$$  git status On branch funcionalidad-1 Changes not staged for commit: (use "git add <file>..." to update what will be committed) (use "git restore <file>..." to discard changes in working directory) modified: archivo4.txt

no changes added to commit (use "git add" and/or "git commit -a")

# Trato de cambiarme a la rama master

\$ git checkout master

error: Your local changes to the following files would be overwritten by ch eckout:

archivo4.txt

Please commit your changes or stash them before you switch branches. Aborting

# Hago el stash

\$ git stash Saved working directory and index state WIP on funcionalidad-1: af08e72 Aña do fichero4.txt

# Compruebo el estado del repo \$ git status On branch funcionalidad-1 nothing to commit, working tree clean

# Compruebo los elementos en el stash \$ git stash list stash@{0}: WIP on funcionalidad-1: af08e72 Aña do fichero4.txt

# Me cambio a la rama master git checkout master

# Añado 1 fichero y 1 commit a la rama master echo "Línea 1 de archivo5.txt" > archivo5.txt git add.

git commit -m "Añado fichero5.txt"

# Me cambio a la rama funcionalidad-1 git checkout funcionalidad-1

# Recupero el elemento {0} del stash # git stash apply stash@{0} git stash pop stash@{0}

```
$ git stash pop stash@{0}
On branch funcionalidad-1
Changes not staged for commit:
  (use "git add <file>..." to update what will be committed)
  (use "git restore <file>..." to discard changes in working directory)
       modified: archivo4.txt
```
no changes added to commit (use "git add" and/or "git commit -a") Dropped stash@{0} (93af03cc937ee9b742a19a88eff84bd83e7c274b)

# **Noisect**

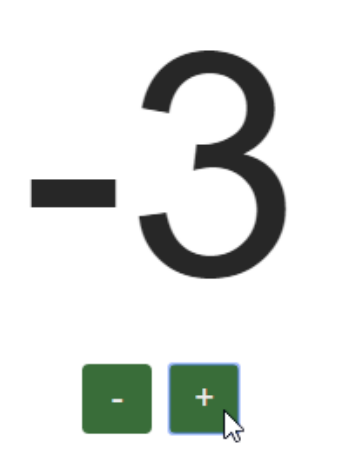

Version: 100

### # Clono el repositorio de ejemplo

\$ git clone https://github.com/bradleyboy/bisectercise.git Cloning into 'bisectercise'... remote: Enumerating objects: 4, done. remote: Counting objects: 100% (4/4), done. remote: Compressing objects: 100% (4/4), done. Receiremote: Total 308 (delta 0), reused 0 (delta 0), pack-reused 304vi Receiving objects: 67% (207/308) Receiving objects: 100% (308/308), 32.17 KiB | 1.69 MiB/s, done. Resolving deltas: 100% (97/97), done.

### # Accedo al directorio \$ cd bisectercise

# Primer commit del repo

- \$ git rev-list --max-parents=0 HEAD 4d83cfcbaef648345571d77db867b6f9e4146ba7
- # Inicio el bisect
- # git bisect start HEAD 4d83cf
- \$ git bisect start
- \$ git bisect bad HEAD
- \$ git bisect good 4d83cf

Bisecting: 50 revisions left to test after this (roughly 6 steps) [96c49431eec7982ba36d07573d939db842ef3198] commit 52

\$ git bisect good Bisecting: 25 revisions left to test after this (roughly 5 steps) [27c58746f430da1374410eab456c559c14599090] commit 77

\$ git bisect bad Bisecting: 12 revisions left to test after this (roughly 4 steps) [b47892adec22ee3b0330aff37cbc5e695dfb99d6] commit 64

\$ git bisect bad Bisecting: 5 revisions left to test after this (roughly 3 steps) [98acf91bfbf47a63ca5be01043b4e728bbee35ed] commit 58

\$ git bisect good b47892adec22ee3b0330aff37cbc5e695dfb99d6 is the first bad commit commit b47892adec22ee3b0330aff37cbc5e695dfb99d6 Author: Brad Daily <bdaily@rsglab.com> Date: Sat Dec 22 13:41:36 2018 -0500

commit 64

 $index.html$  6 +++---1 file changed, 3 insertions(+), 3 deletions(-)

### # Muestro información del commit problemático git show b47892a

commit b47892adec22ee3b0330aff37cbc5e695dfb99d6 (refs/bisect/bad) Author: Brad Daily <bdaily@rsglab.com> Date: Sat Dec 22 13:41:36 2018 -0500

commit 64

diff --git a/index.html b/index.html index b10625e..43a01ab 100644  $--- a/index.html$ +++ b/index.html  $@@ -67, 12 +67, 12 @@$ <div id="number">0</div> <div class="actions"> <button data-action="dec">-</button> <button data-action="inc">+</button> <button data-action="dc">-</button> <button data-action="ic">+</button>  $\langle$ /div>  $\langle / \text{main} \rangle$ - <footer>Version: 63</footer> <footer>Version: 64</footer>

<script>  $(( ) \Rightarrow$  {

# Salgo del bisect y vuelvo # al HEAD original \$ git bisect reset Previous HEAD position was 4437723 commit 63 Switched to branch 'master' Your branch is up to date with 'origin/master'.

## 6 - blame

\$ git blame index.html ^4d83cfc (Brad Daily 2018-12-22 12:52:54 -0500 1) <! DOCTYPE html> ^4d83cfc (Brad Daily 2018-12-22 12:52:54 -0500 2) <html lang="en"> ^4d83cfc (Brad Daily 2018-12-22 12:52:54 -0500 3) ^4d83cfc (Brad Daily 2018-12-22 12:52:54 -0500 4) ^4d83cfc (Brad Daily 2018-12-22 12:52:54 -0500 5) ^4d83cfc (Brad Daily 2018-12-22 12:52:54 -0500 6) ^4d83cfc (Brad Daily 2018-12-22 12:52:54 -0500 - 7) ^4d83cfc (Brad Daily 2018-12-22 12:52:54 -0500 8) ^4d83cfc (Brad Daily 2018-12-22 12:52:54 -0500 9) ^4d83cfc (Brad Daily 2018-12-22 12:52:54 -0500 10) ^4d83cfc (Brad Daily 2018-12-22 12:52:54 -0500 11) ^4d83cfc (Brad Daily 2018-12-22 12:52:54 -0500 12) ^4d83cfc (Brad Daily 2018-12-22 12:52:54 -0500 13) ^4d83cfc (Brad Daily 2018-12-22 12:52:54 -0500 14) ^4d83cfc (Brad Daily 2018-12-22 12:52:54 -0500 15) ^4d83cfc (Brad Daily 2018-12-22 12:52:54 -0500 16) ^4d83cfc (Brad Daily 2018-12-22 12:52:54 -0500 17) ^4d83cfc (Brad Daily 2018-12-22 12:52:54 -0500 18) ^4d83cfc (Brad Daily 2018-12-22 12:52:54 -0500 19) ^4d83cfc (Brad Daily 2018-12-22 12:52:54 -0500 20) ^4d83cfc (Brad Daily 2018-12-22 12:52:54 -0500 21) ^4d83cfc (Brad Daily 2018-12-22 12:52:54 -0500 22) ^4d83cfc (Brad Daily 2018-12-22 12:52:54 -0500 23) ^4d83cfc (Brad Daily 2018-12-22 12:52:54 -0500 24) ^4d83cfc (Brad Daily 2018-12-22 12:52:54 -0500 25) ^4d83cfc (Brad Daily 2018-12-22 12:52:54 -0500 26) ^4d83cfc (Brad Daily 2018-12-22 12:52:54 -0500 27) ^4d83cfc (Brad Daily 2018-12-22 12:52:54 -0500 28) ^4d83cfc (Brad Daily 2018-12-22 12:52:54 -0500 29) ^4d83cfc (Brad Daily 2018-12-22 12:52:54 -0500 30) ^4d83cfc (Brad Daily 2018-12-22 12:52:54 -0500 31)

<head> <meta charset="UTF-8" /> <meta name="viewport" content="width=device-width, initial-scale=1.0" /> <meta http-equiv="X-UA-Compatible" content="ie=edge" /> <title>bisectercise</title> <stvle>  $*$  { box-sizing: border-box:  $\mathcal{F}$  $html.$ body { height: 100vh; overflow: hidden; Y body { display: flex: flex-flow: column; align-items: center; justify-content: center; font-size: 180px; font-family: Arial, Helvetica, sans-serif;  $color: #222:$  $margin: 0;$ Y  $main f$ display: flex;

### # Muestro información del commit problemático git show b47892a

commit b47892adec22ee3b0330aff37cbc5e695dfb99d6 (refs/bisect/bad) Author: Brad Daily <bdaily@rsglab.com> Date: Sat Dec 22 13:41:36 2018 -0500

commit 64

diff --git a/index.html b/index.html index b10625e..43a01ab 100644 --- a/index.html +++ b/index.html  $@@ -67,12 +67,12 @@$ <div id="number">0</div> <div class="actions"> <button data-action="dec">-</button> <button data-action="dc">-</button> <button data-action="ic">+</button>  $\langle$ /div>  $\langle / \text{main} \rangle$ 

<footer>Version: 63</footer>

<footer>Version: 64</footer>

<script>  $(() \Rightarrow )$  \$ git blame -L 67.76 index.html ^4d83cfc (Brad Daily 2018-12-22 12:52:54 -0500 67) ^4d83cfc (Brad Daily 2018-12-22 12:52:54 -0500 68) ^4d83cfc (Brad Daily 2018-12-22 12:52:54 -0500 69) b47892ad (Brad Daily 2018-12-22 13:41:36 -0500 70) b47892ad (Brad Daily 2018-12-22 13:41:36 -0500 71) ^4d83cfc (Brad Daily 2018-12-22 12:52:54 -0500 72) ^4d83cfc (Brad Daily 2018-12-22 12:52:54 -0500 73) ^4d83cfc (Brad Daily 2018-12-22 12:52:54 -0500 74) 7808b094 (Brad Daily 2018-12-22 13:41:54 -0500 75) ^4d83cfc (Brad Daily 2018-12-22 12:52:54 -0500 76)

```
<div id="number">0</div>
```
<div class="actions"> <button data-action="dc">-</button> <button data-action="ic">+</button>  $\langle$ /div $\rangle$  $\langle / \text{main} \rangle$ 

<footer>Version: 100</footer>

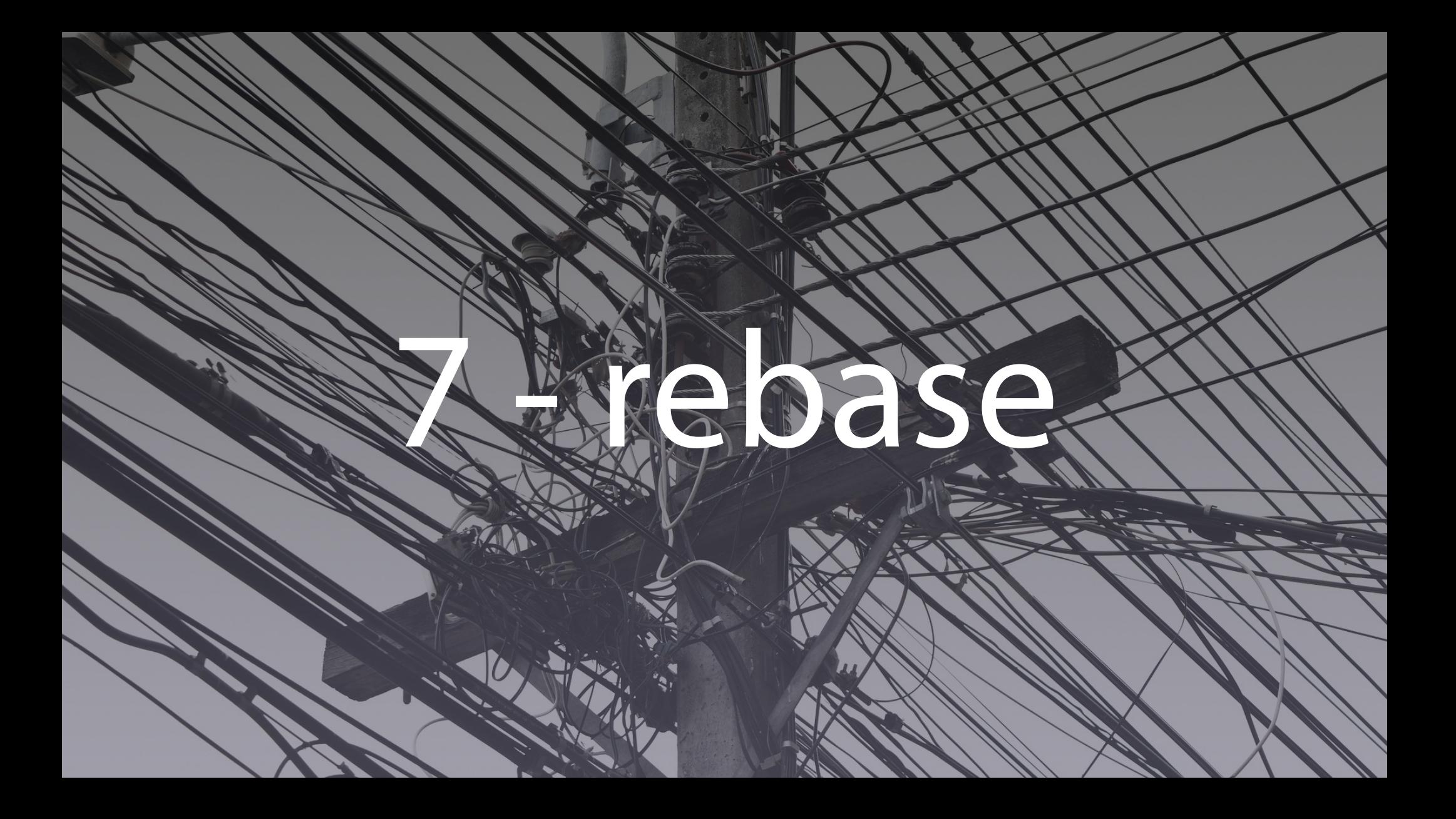

## 7.1 – merge fast forward

- \$ git log --graph --oneline --decorate --all
- \* c3168b2 (funcionalidad-1) Añado fichero4.txt
- \* 3d95d66 Añado fichero3.txt
- \* a055fa7 (HEAD -> master) Añado archivo2.txt
- \* 0123430 Añado archivo1.txt

# Fusiono ambas ramas \$ git merge funcionalidad-1 Updating a055fa7..c3168b2 Fast-forward  $archivo3.txt$  | 1 + archivo4.txt  $\vert$  1 + 2 files changed, 2 insertions $(+)$ create mode 100644 archivo3.txt create mode 100644 archivo4.txt

- $$$  git log --graph --oneline --decorate --all
- \* c3168b2 (HEAD -> master, funcionalidad-1) Añado fichero4.txt
- \* 3d95d66 Añado fichero3.txt
- \* a055fa7 Añado archivo2.txt
- \* 0123430 Añado archivo1.txt

## 7.2 – merge recursive

- $$$  git log --graph --oneline --decorate --all
- \* be6e94c (HEAD -> master) Añado fichero5.txt
- | \* a47b79c (funcionalidad-1) Añado fichero4.txt
- | \* 9020720 Añado fichero3.txt
- \* c77326f Añado archivo2.txt
- \* 55664b8 Añado archivo1.txt

# Fusiono ambas ramas \$ git merge funcionalidad-1 Merge made by the 'recursive' strategy.  $archivo3.txt$  | 1 +  $archivo4.txt$  | 1 + 2 files changed, 2 insertions $(+)$ create mode 100644 archivo3.txt create mode 100644 archivo4.txt

\$ git log --graph --oneline --decorate --all 246611f (HEAD -> master) Merge branch 'funcionalidad-1'

- \* 0c3538e (funcionalidad-1) Añado fichero4.txt
- \* 823c8cb Añado fichero3.txt
- \* | 5547697 Añado fichero5.txt
- \* a633f25 Añado archivo2.txt
- \* 1dc3d46 Añado archivo1.txt

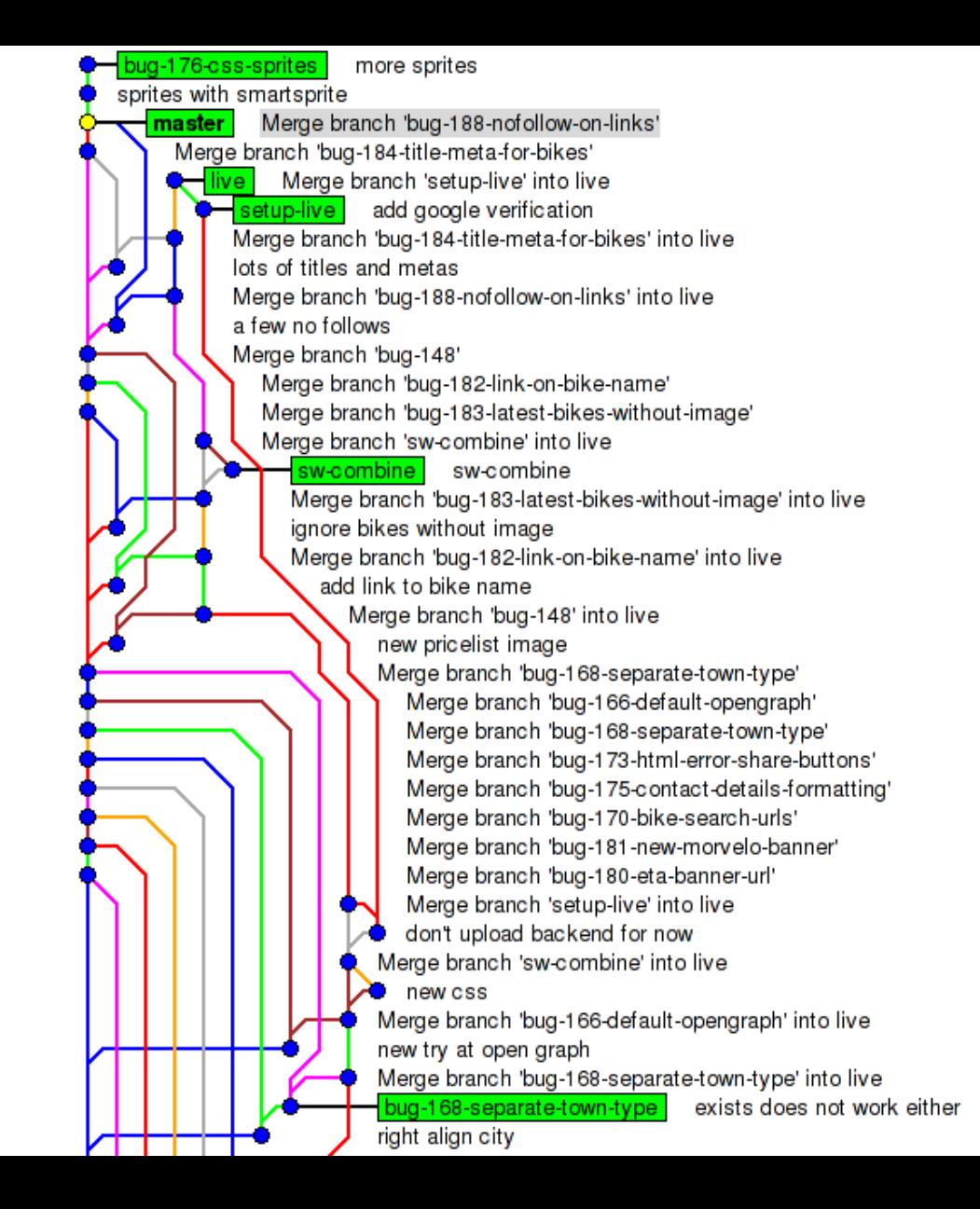

### 7.3 – rebase
$$$  git log --graph --oneline --decorate --all \* c105443 (HEAD -> master) Añado fichero5.txt | \* 08cc1bd (funcionalidad-1) Añado fichero4.txt <sup>\*</sup> 6bd2473 Añado fichero3.txt

\* 1911b57 Añado archivo2.txt

\* 4ebfe55 Añado archivo1.txt

# Me cambio a la rama funcionalidad-1 \$ git checkout funcionalidad-1 Switched to branch 'funcionalidad-1'

## # Hago el rebase en la rama master

\$ git rebase master First, rewinding head to replay your work on top of it... Applying: Añado fichero3.txt Applying: Añado fichero4.txt

- $$$  git log --graph --oneline --decorate --all
- \* b52bb01 (HEAD -> funcionalidad-1) Añado fichero4.txt
- \* a16130a Añado fichero3.txt
- \* c105443 (master) Añado fichero5.txt
- \* 1911b57 Añado archivo2.txt
- \* 4ebfe55 Añado archivo1.txt

# \$ git checkout master

# Hago un merge fast-forward \$ git merge funcionalidad-1 Updating c105443..b52bb01 Fast-forward archivo3.txt  $\vert$  1 + archivo4.txt  $\vert$  1 + 2 files changed, 2 insertions $(+)$ create mode 100644 archivo3.txt create mode 100644 archivo4.txt

- $$$  git log --graph --oneline --decorate --all
- \* b52bb01 (HEAD -> master, funcionalidad-1) Añado fichero4.txt
- \* a16130a Añado fichero3.txt
- \* c105443 Añado fichero5.txt
- \* 1911b57 Añado archivo2.txt
- \* 4ebfe55 Añado archivo1.txt

# 8 - squash

- $$$  git log --graph --oneline --decorate --all
- \* 91c3906 (master) Añado fichero5.txt
	- \* 294f41d (HEAD -> funcionalidad-1) Añado .gitignore
	- \* 290a0eb Añado fichero4.txt
- <sup>2</sup> \* f2501be Inicio la funcionalidad 1. Añado fichero3.txt
- \* 2417a66 Añado archivo2.txt
- \* 7c160db Añado archivo1.txt

# Inicio el rebase interactivo en la #rama funcionalidad-1  $git$  rebase  $-i$  HEAD~3

```
pick f2501be Inicio la funcionalidad 1. Añado fichero3.txt
pick 290a0eb Añado fichero4.txt
pick 294f41d Añado .gitignore
# Rebase 2417a66..294f41d onto 2417a66 (3 commands)
## Commands:
# p, pick < commits = use commit
# r, reword <commit> = use commit, but edit the commit message
# e, edit \langle commit> = use commit, but stop for amending
# s, squash <commit> = use commit, but meld into previous commit
# f, fixup <commit> = like "squash", but discard this commit's log message
# x, exec <command> = run command (the rest of the line) using shell
# b, break = stop here (continue rebase later with 'git rebase --continue')
# d, drop <commit> = remove commit
# 1, label <label> = label current HEAD with a name
# t, reset <label> = reset HEAD to a label
```

```
reword f2501be Inicio la funcionalidad 1. Añado fichero3.txt
fixup 290a0eb Añado fichero4.txt
fixup 294f41d Añado .gitignore
# Rebase 2417a66..294f41d onto 2417a66 (3 commands)
#
# Commands:
# p, pick <commit> = use commit
# r, reword \langle commit> = use commit, but edit the commit message
# e, edit \langle commit> = use commit, but stop for amending
# s, squash <commit> = use commit, but meld into previous commit
# f, fixup <commit> = like "squash", but discard this commit's log message
```
#### Inicio la funcionalidad 1. Añado fichero3.txt

# Please enter the commit message for your changes. Lines starting # with '#' will be ignored, and an empty message aborts the commit.  $#$ 

# Date: Wed Nov 20 07:31:00 2019 +0100

# interactive rebase in progress; onto 2417a66

Last command done (1 command done):  $#$ 

#

reword f2501be Inicio la funcionalidad 1. Añado fichero3.txt  $#$ # Next commands to do (2 remaining commands):

fixup 290a0eb Añado fichero4.txt #

fixup 294f41d Añado .gitignore  $#$ 

# You are currently editing a commit while rebasing branch 'funcion

```
Añado la funcionalidad 1
```
Añado fichero3.txt Añado fichero4.txt Añado .gitignore # Please enter the commit message for your changes. Lines starting # with '#' will be ignored, and an empty message aborts the commit.  $$$  git log --graph --oneline --decorate --all

\* 605dbc4 (HEAD -> funcionalidad-1) Añado la funcionalidad 1 | \* 6d42979 (master) Añado fichero5.txt

\* 7b94918 Añado archivo2.txt

/ ا

\* 8f0e307 Añado archivo1.txt

\$ git rebase master First, rewinding head to replay your work on top of it... Applying: Añado la funcionalidad 1

- $$$  git log --graph --oneline --decorate --all
- \* bfbac5a (HEAD -> funcionalidad-1) Añado la funcionalidad 1
- \* 6d42979 (master) Añado fichero5.txt
- \* 7b94918 Añado archivo2.txt
- \* 8f0e307 Añado archivo1.txt

\$ git checkout master

\$ git merge funcionalidad-1 Updating 6d42979..bfbac5a Fast-forward

.gitignore  $\vert$  1 +  $archivo3.txt$  | 1 +

 $archivo4.txt$  | 1 +

3 files changed, 3 insertions $(+)$ create mode 100644 .gitignore create mode 100644 archivo3.txt create mode 100644 archivo4.txt

# # Borro la rama funcionalidad-1 \$ git branch -d funcionalidad-1

- $$$  git log --graph --oneline --decorate --all
- \* bfbac5a (HEAD -> master) Añado la funcionalidad 1
- \* 6d42979 Añado fichero5.txt
- \* 7b94918 Añado archivo2.txt
- \* 8f0e307 Añado archivo1.txt

# 9 - reflog

## $$$  git log --graph --oneline --decorate --all

- \* 71e4051 (master) Añado fichero5.txt
	- \* e22c5f8 (HEAD -> funcionalidad-1) Añado .gitignore
- <sup>1</sup> \* 2ef125e Añado fichero4.txt
- <sup>1</sup> \* 93b297b Inicio la funcionalidad 1. Añado fichero3.txt
- 6b262c9 Añado archivo2.txt
- \* fddcc96 Añado archivo1.txt

# Borro los 3 últimos commits  $$$  git reset --hard HEAD~3 HEAD is now at 6b262c9 Añado archivo2.txt

- $$$  git log --graph --oneline --decorate --all
- \* 71e4051 (master) Añado fichero5.txt
- \* 6b262c9 (HEAD -> funcionalidad-1) Añado archivo2.txt
- \* fddcc96 Añado archivo1.txt

 $$$  git reflog 6b262c9 (HEAD -> funcionalidad-1) HEAD@{0}: reset: moving to HEAD~3 e22c5f8 HEAD@{1}: checkout: moving from master to funcionalidad-1 71e4051 (master) HEAD@{2}: commit: Añado fichero5.txt 6b262c9 (HEAD -> funcionalidad-1) HEAD@{3}: checkout: moving from funcionalidad-1 to master e22c5f8 HEAD@{4}: commit: Añado .gitignore 2ef125e HEAD@{5}: commit: Añado fichero4.txt 93b297b HEAD@{6}: commit: Inicio la funcionalidad 1. Añado fichero3.txt 6b262c9 (HEAD -> funcionalidad-1) HEAD@{7}: checkout: moving from master to funcionalidad-1 6b262c9 (HEAD -> funcionalidad-1) HEAD@{8}: commit: Añado archivo2.txt fddcc96 HEAD@{9}: commit (initial): Añado archivo1.txt

 $$$  git reset --hard HEAD@{1} HEAD is now at 95a3874 Añado .gitignore

- $$$  git log --graph --oneline --decorate --all
- \* 7491303 (master) Añado fichero5.txt
	- \* 95a3874 (HEAD -> funcionalidad-1) Añado .gitignore
- | \* 74d11a2 Añado fichero4.txt
- | \* 7440492 Inicio la funcionalidad 1. Añado fichero3.txt
- $\ast$ ela62be Añado archivo2.txt
- \* 8d11797 Añado archivo1.txt

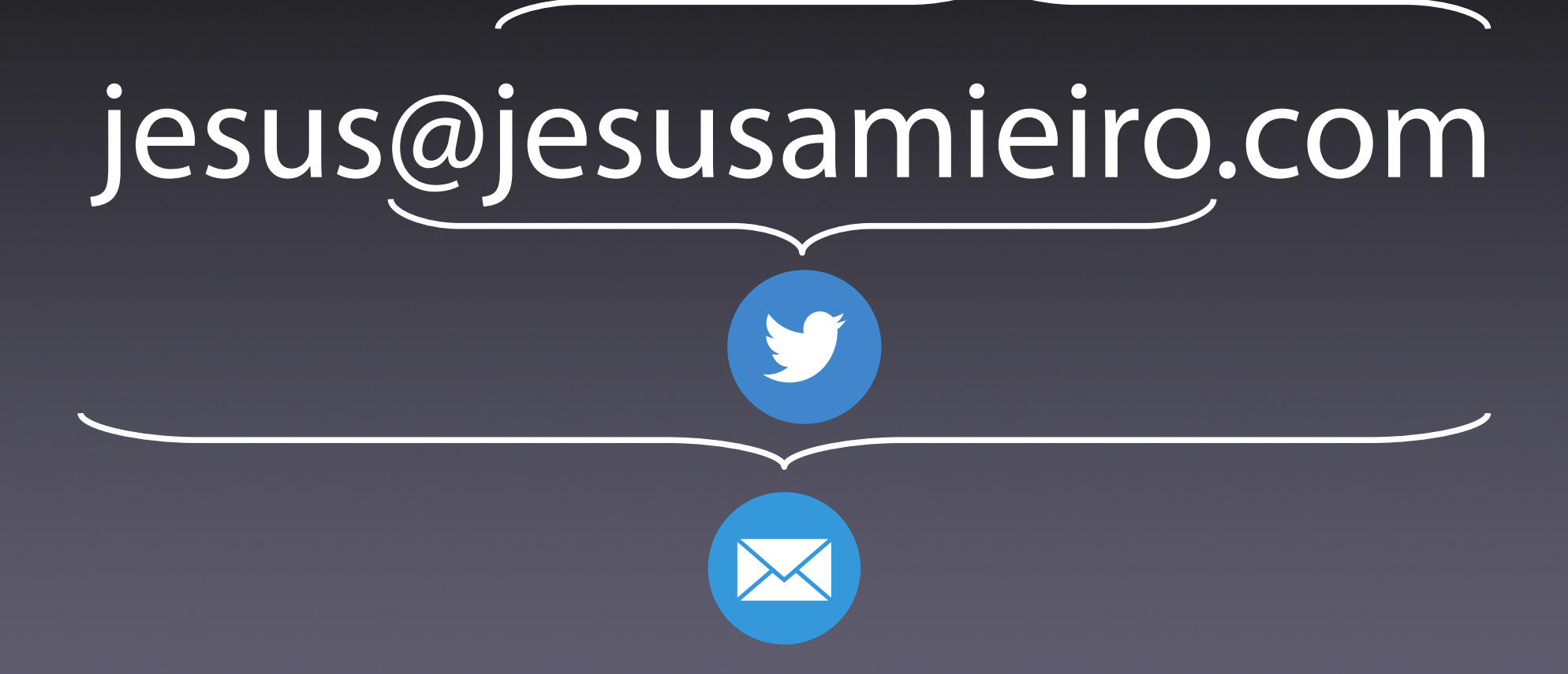